HOW TO BOOK sascargo.com

## **SAS Pharma Cargo**

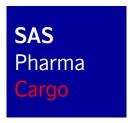

- 1. Go to create Booking
- 2. Select Product:
  - SAS General Cargo or SAS Priority Cargo
- 3. Select Special Handling Codes:
  - > PIL and
  - > COL, CRT, ERT or FRO

```
COL = +2 to +8 degrees Celsius (Cool)

CRT = +15 to +25 degrees Celsius (Room Temp)

ERT = +2 to +25 degrees Celsius (Extended Room Temp)

FRO = -5 to -15 degrees Celsius (Frozen)
```

4. Select any other Special Handling Code that is relevant for your booking